# **Как зарегистрироваться на сайте СНТ**

1. Регистрация

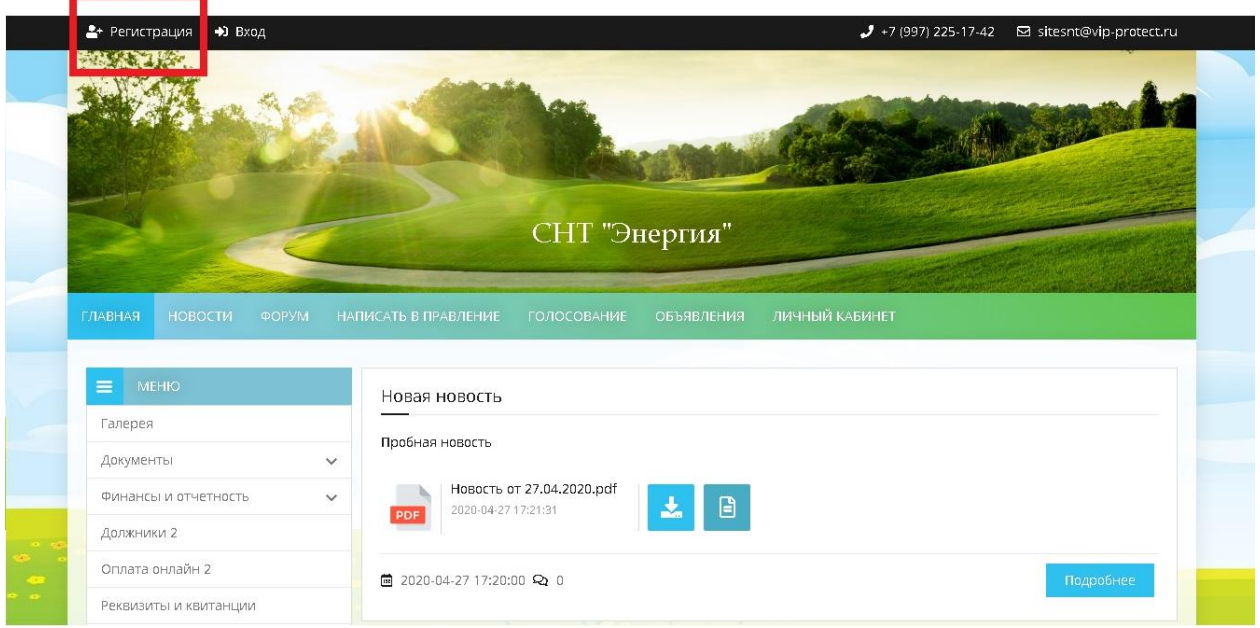

2. Заполнить все поля под \*, а так же придумать логин, задать пароль и указать являетесь ли Вы Собственником участка или нет.

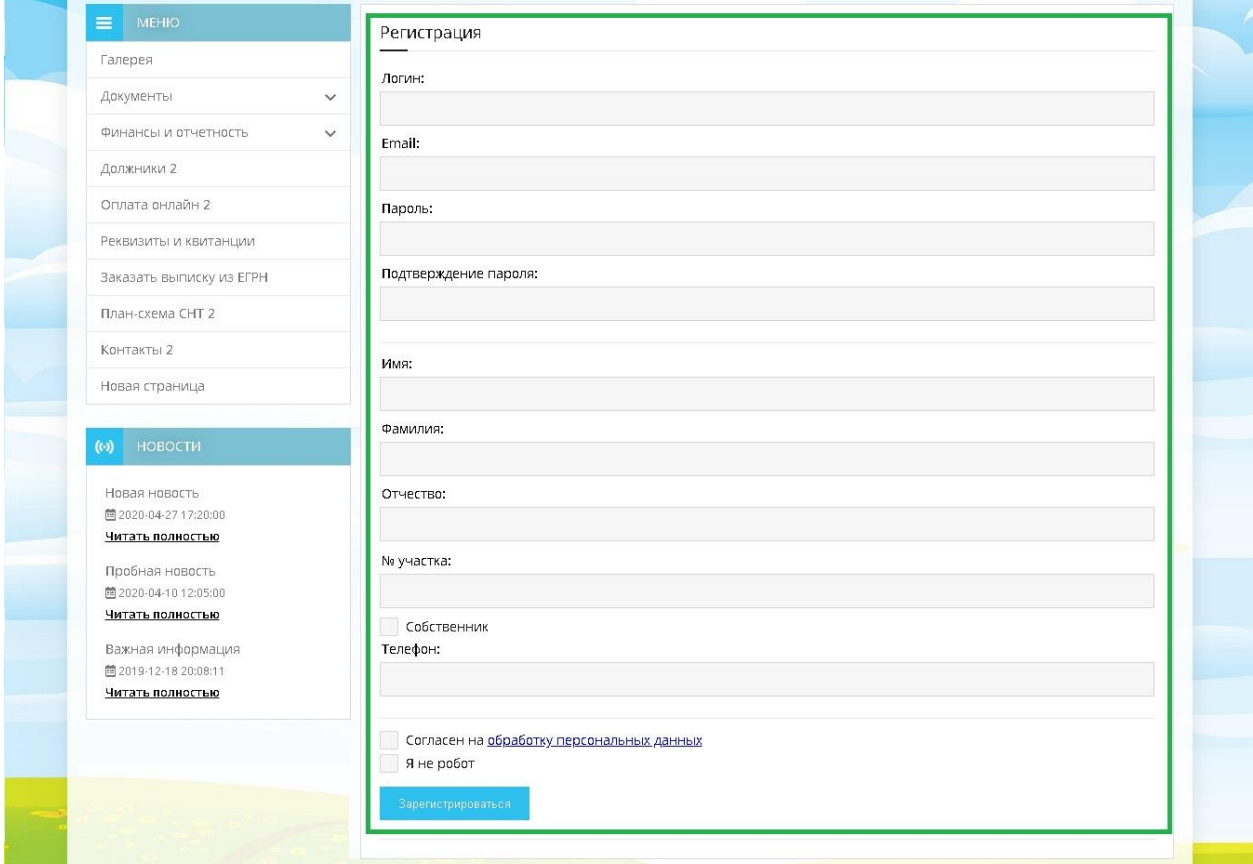

## 3. Зарегистрироваться

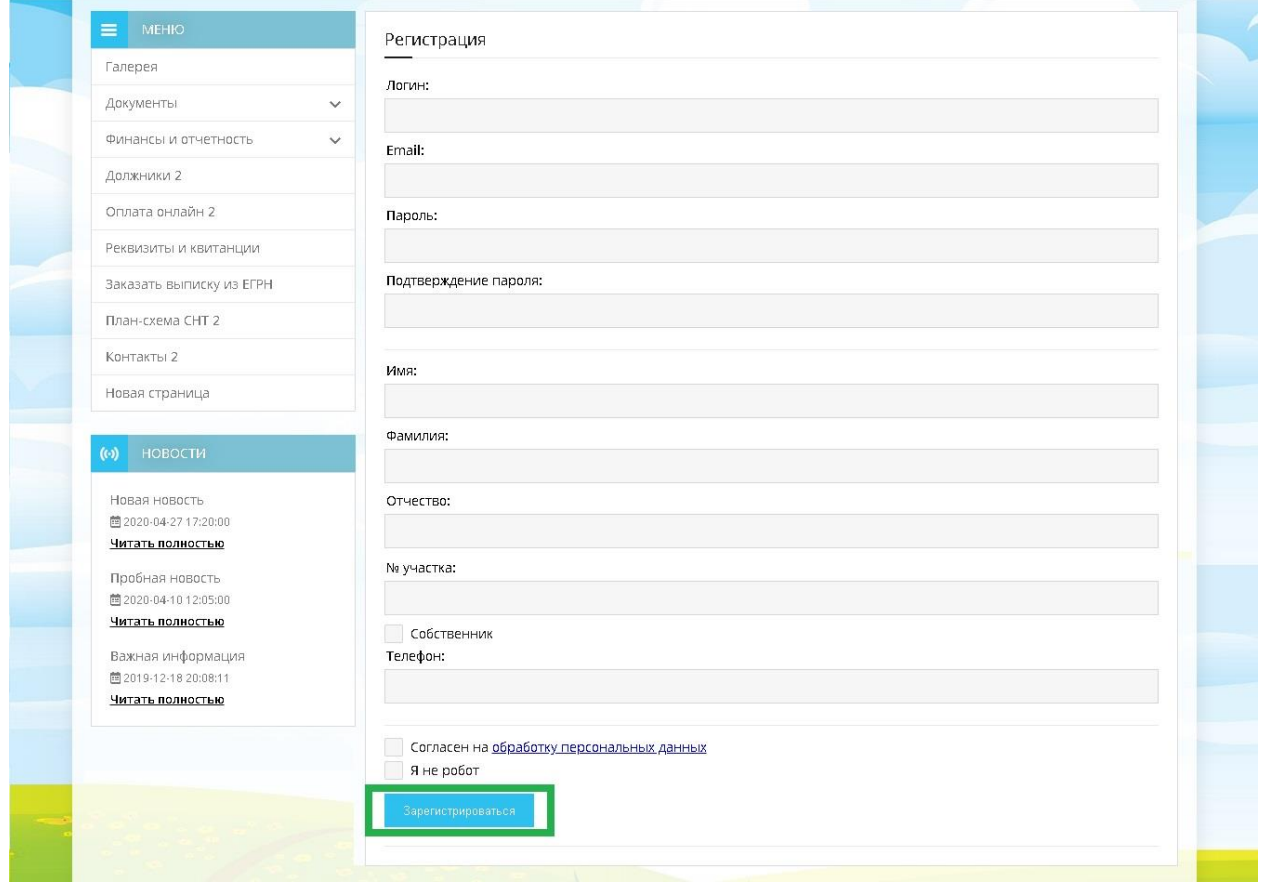

Готово! Ваши данные в системе, осталось дождаться, когда Администратор сайта активирует Ваш профиль, чтобы Вы смогли смотреть документы, которые выложены на сайте, принимать участие в Голосованиях и многое другое.

#### **Голосование**

Все голосования находятся в разделе **«Голосование»**

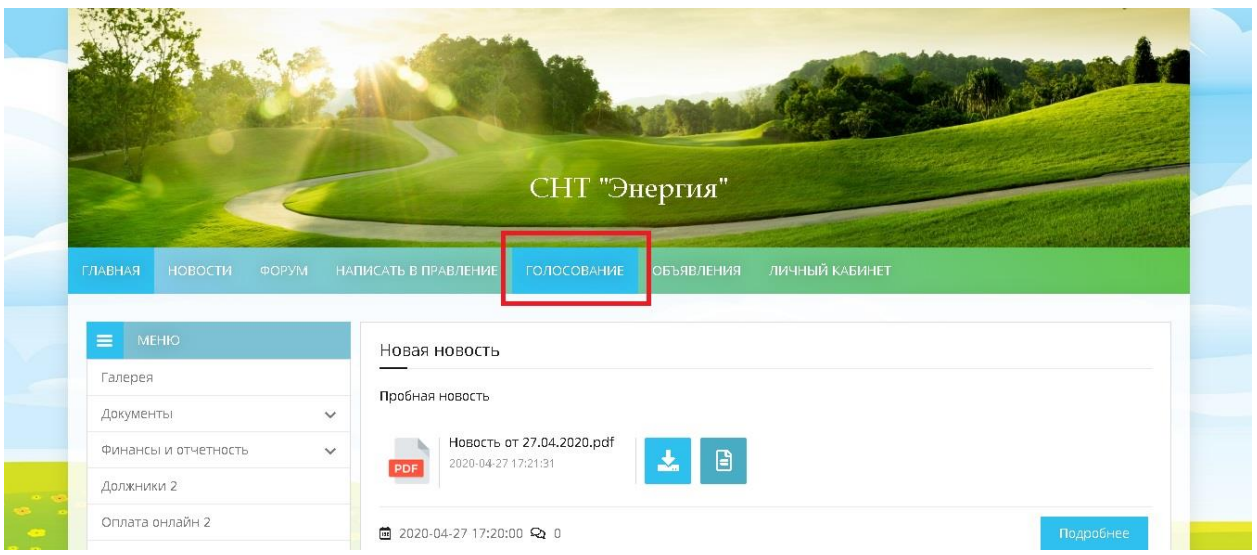

Нажав на «Голосование», Вы попадаете в раздел, в котором собраны все опросы и голосования, созданные Администратором сайта.

Когда Вы хотите учувствовать в каком-либо голосовании, Вам достаточно авторизоваться на сайте и проставить галочки напротив тех вариантов ответа, которые соответствуют Вашим критериям.

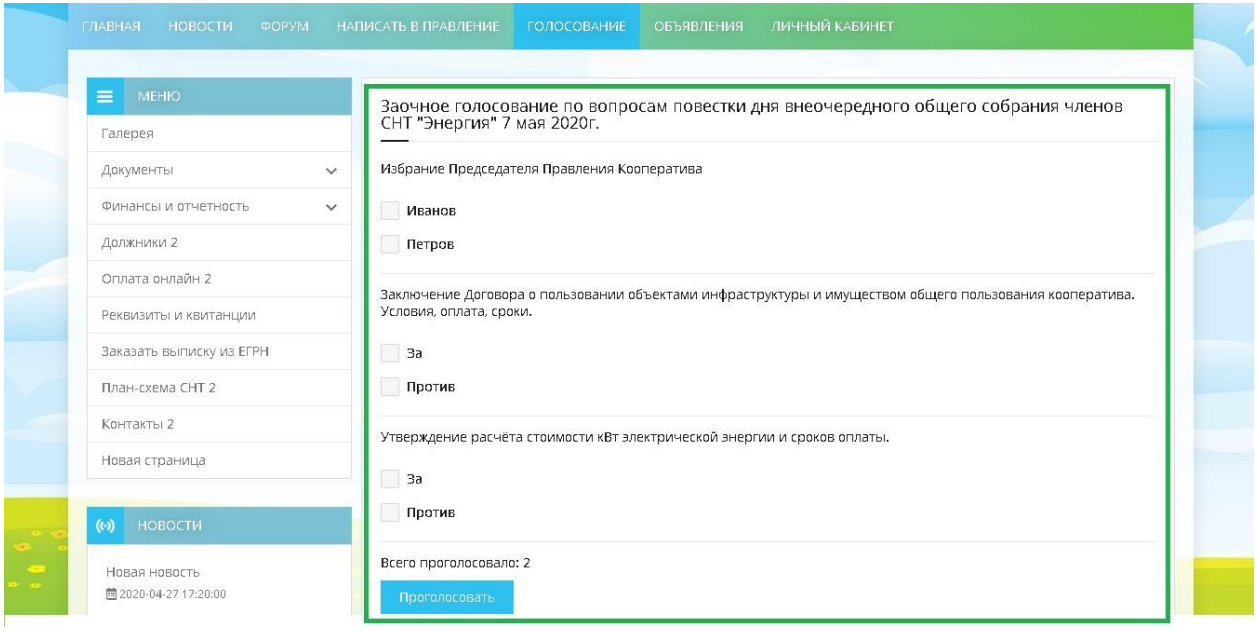

После того, как Вы проголосовали во всех повестках, Вы нажимаете кнопку «Проголосовать»

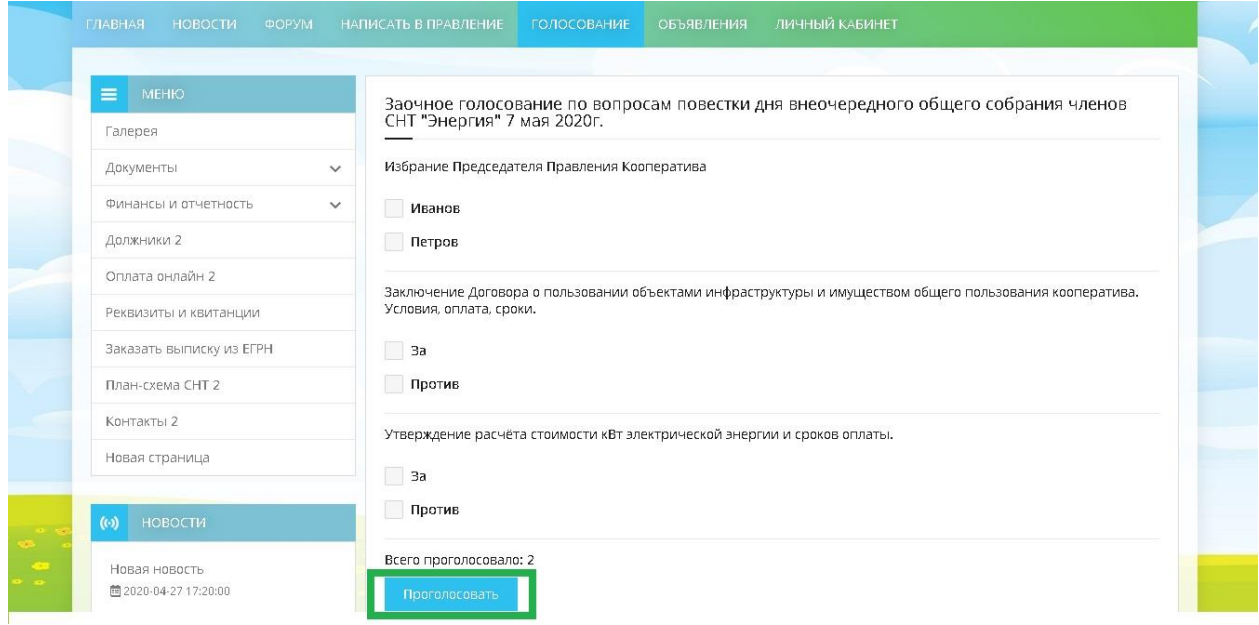

И Вам на почту приходит Бюллетень, которую нужно распечатать, подписать, отсканировать и отправить председателю на электронную почту.

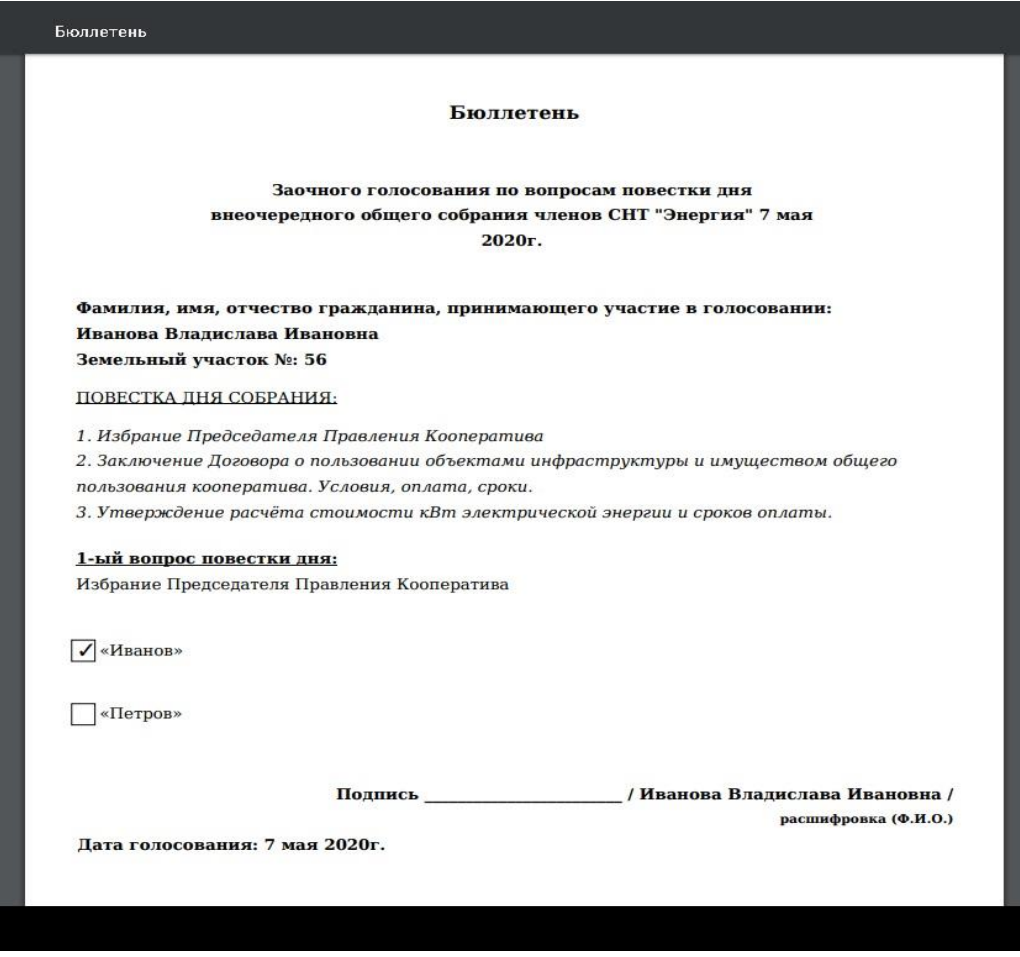

Готово! Ваш голос успешно засчитан!)

Так же, все Ваши голосования сохраняются в личном кабинете, в нем Вы можете просмотреть или скачать бюллетень.

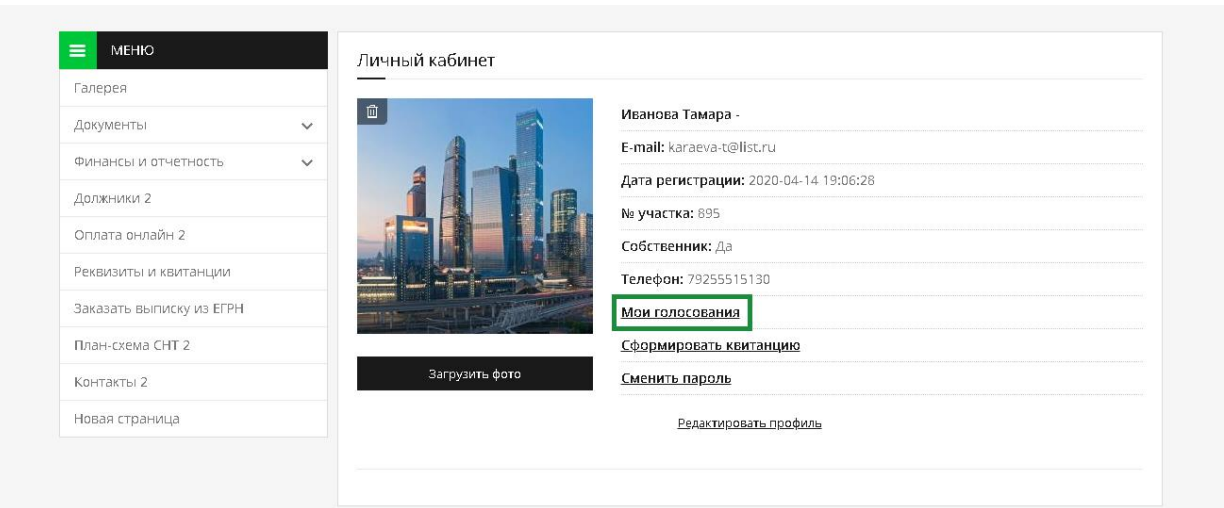

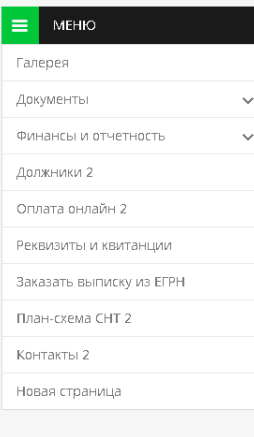

×

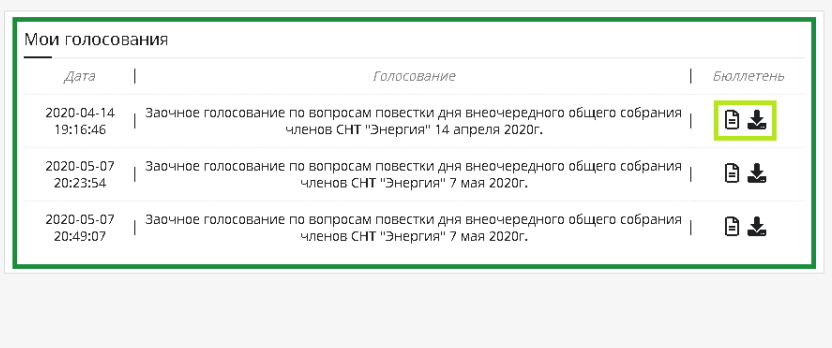

# **Редактирование профиля**

Изменить имя, номер участка, номер телефона и многое другое Вы можете через раздел **«Редактировать профиль»**

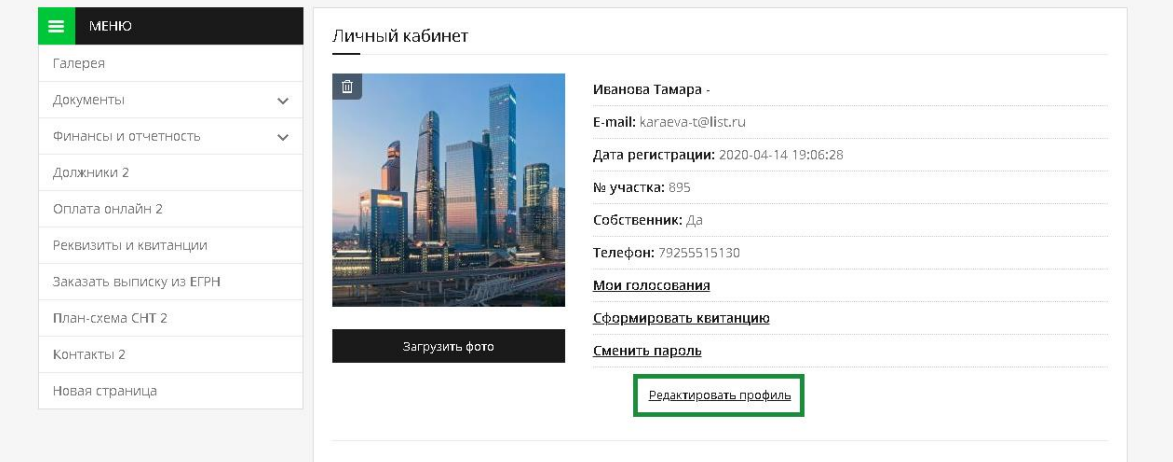

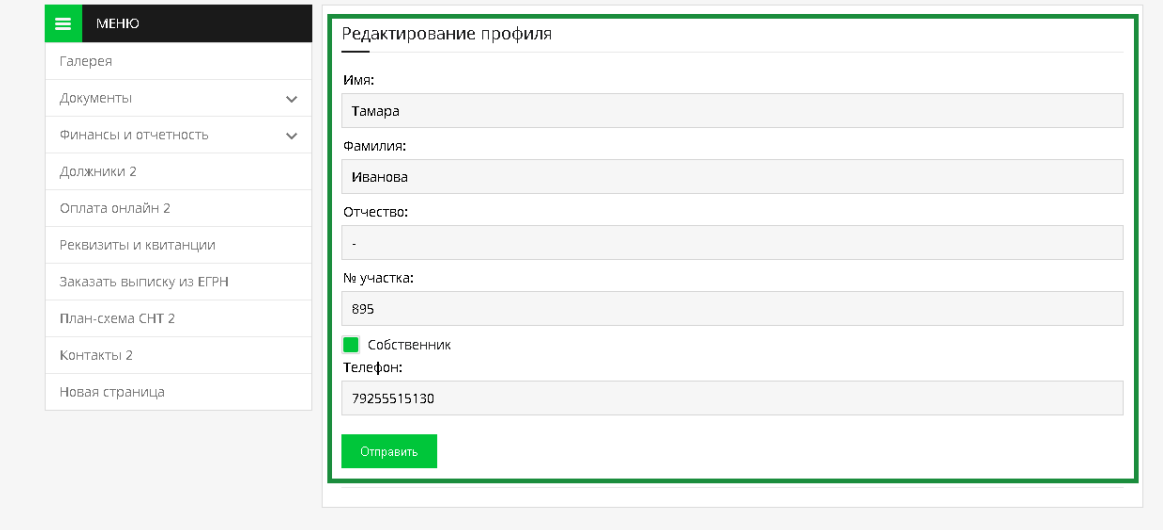

## **Если Вам нужно изменить свой пароль, сделайте это через раздел «Сменить пароль»**

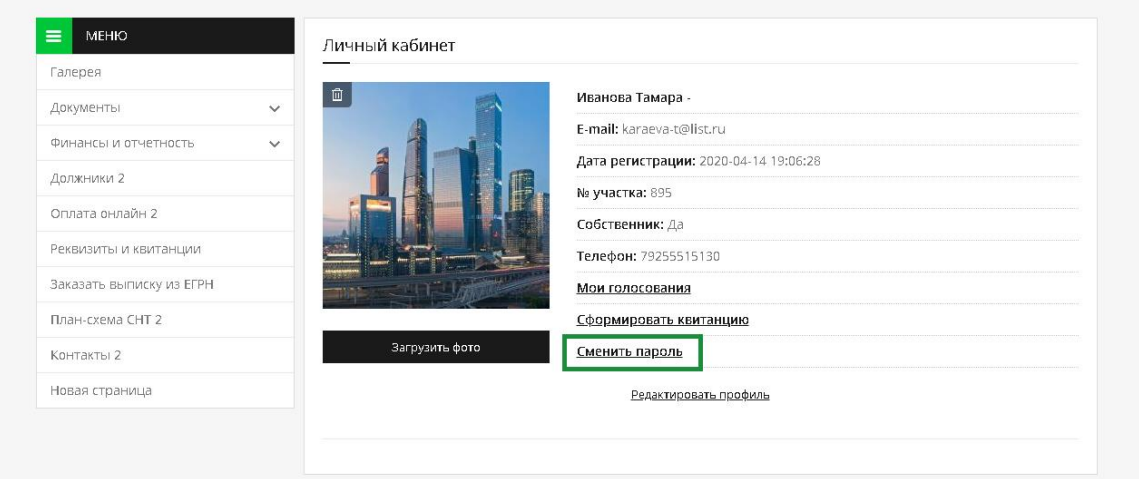

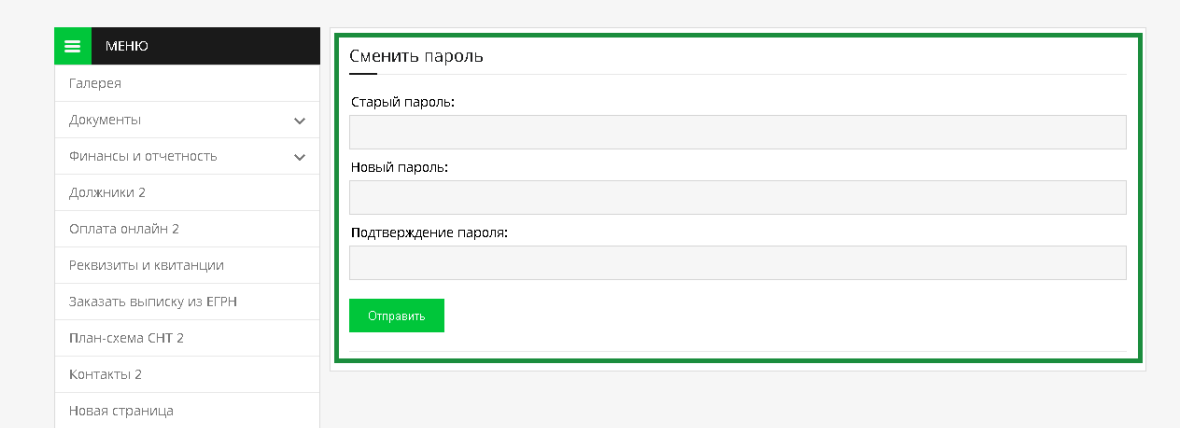

### **Изменить фотографию можно через кнопку «Загрузить кнопку». Нужная фотография должна быть загружена на Ваш компьютер заранее.**

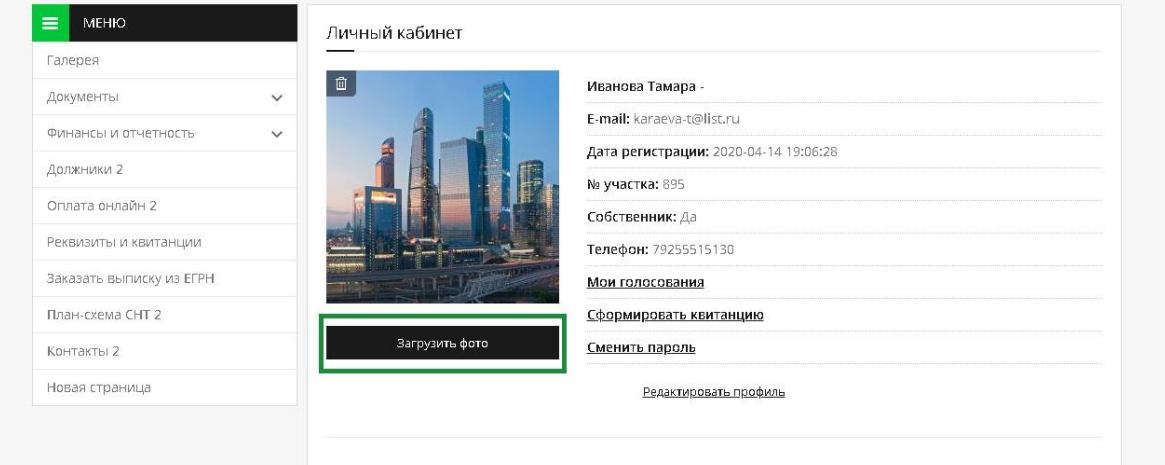

## **Формирование квитанции**

В личном кабинете у Вас есть возможность сформировать квитанции на оплату Членского взноса, Целевого Взноса, Электроэнергии, За пользование объектами инфраструктуры. В квитанции есть возможность указать № участка, Плательщика, Наименование платежа, За какой период, сумму. При нажатии кнопки сохранить квитанция автоматически сохранится на Ваш компьютер в документе формата ПДФ.

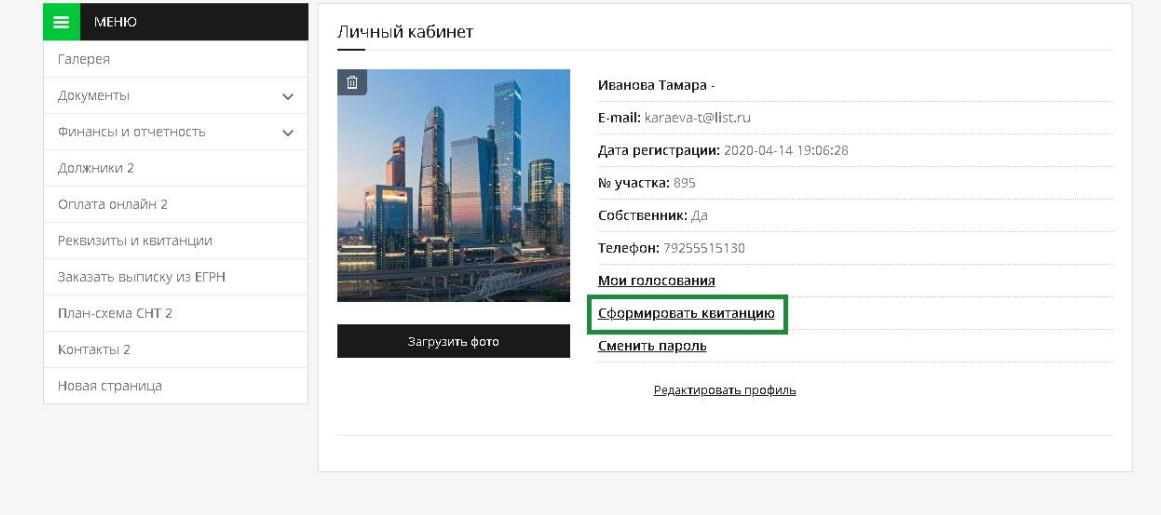

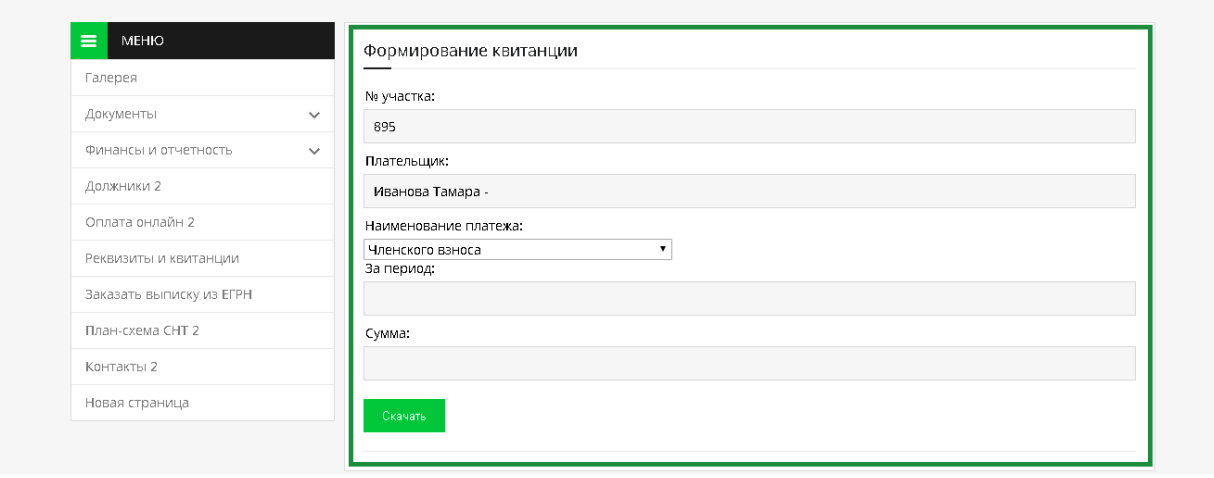

## **Написать в правление**

Из личного кабинета можно написать в Правление Председателю и, когда Вам ответят, сообщение придет на Вашу почту.

Укажите Тему сообщения, напишите о том, что Вас волнует или Ваше предложение касательно жизни в СНТ и нажмите кнопку «Отправить сообщение».

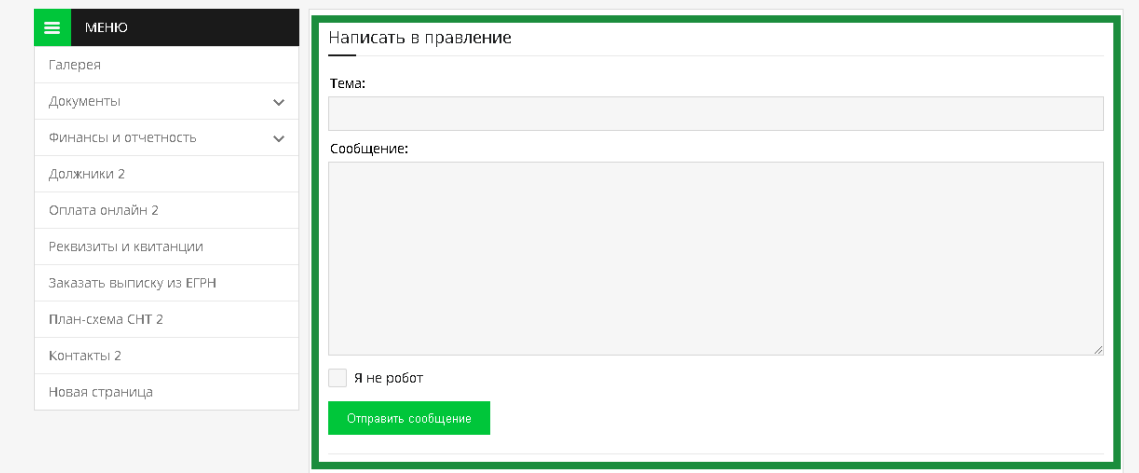

### **Как разместить объявление**

Этот раздел позволяет разместить объявления о продаже каких-то товаров или участков. Рассказать о каких-либо услугах или предложить помощь. Достаточно заполнить обязательные поля – Заголовок, описание, номер телефона и при необходимости приложить файл.

Объявление не будет опубликовано, пока администратор не подтвердит его в своем личном кабинете.

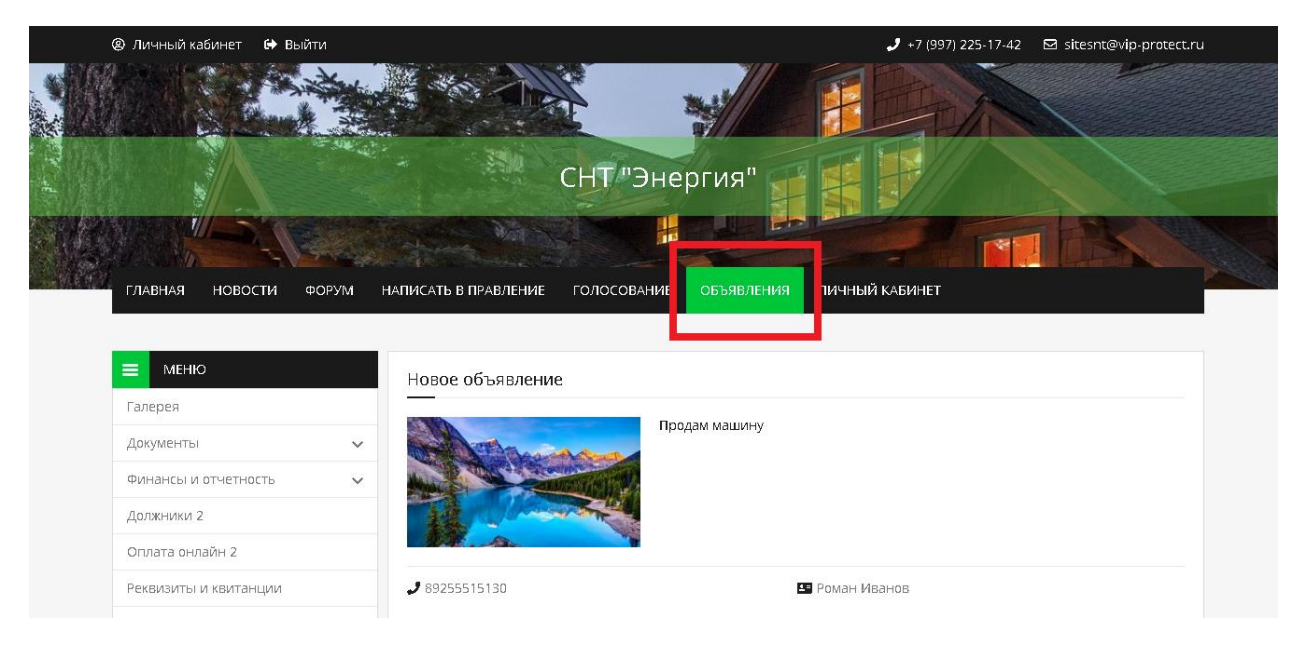

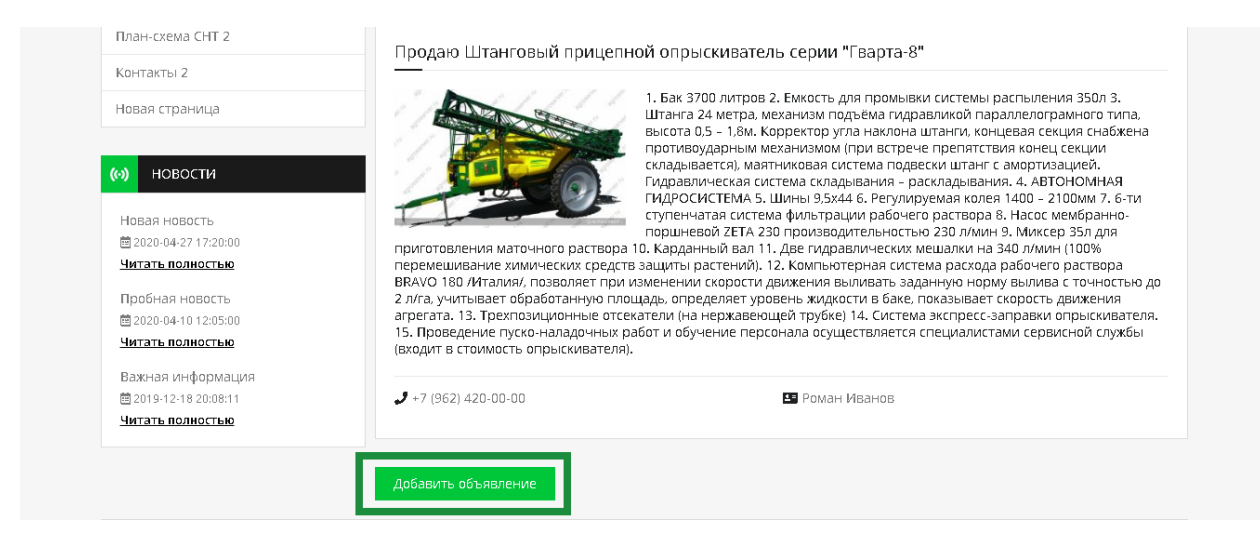

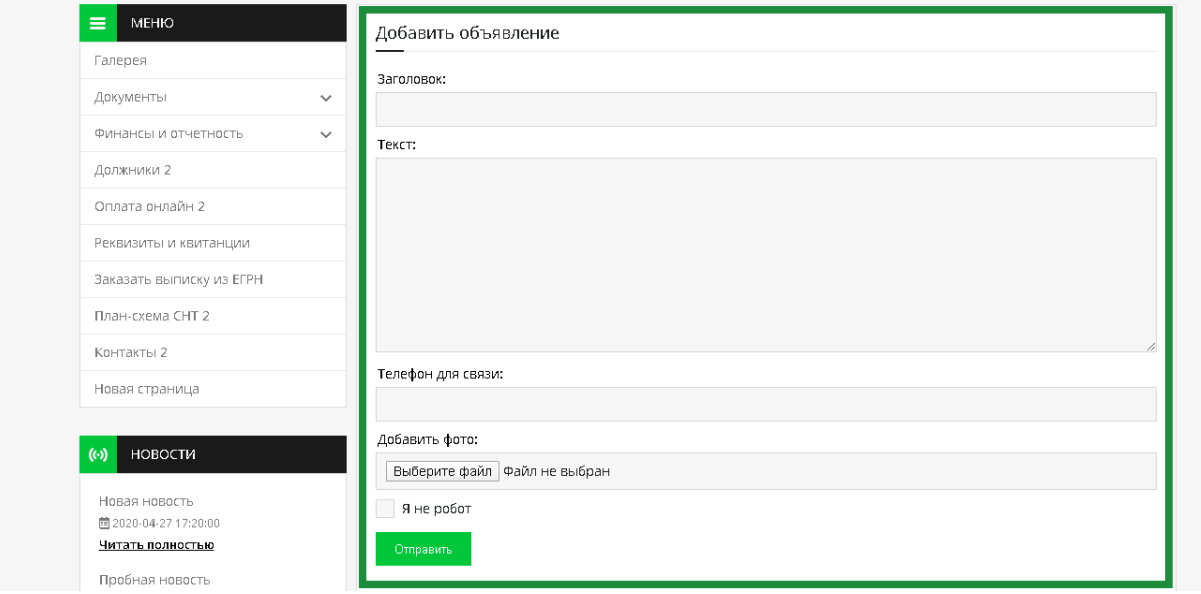

#### **Форум**

В этом разделе Вы видите все созданные форумы.

Форум – это место на сайте, где люди общаются на важные для них темы. Советуются, обмениваются опытом, помогают друг другу. Это что-то вроде клуба по интересам.

Тематики могут быть на самые разные темы: проблемы СНТ, садоводство, домашние животные, медицина и другие. Здесь можно найти друзей по интересам, получить совет.

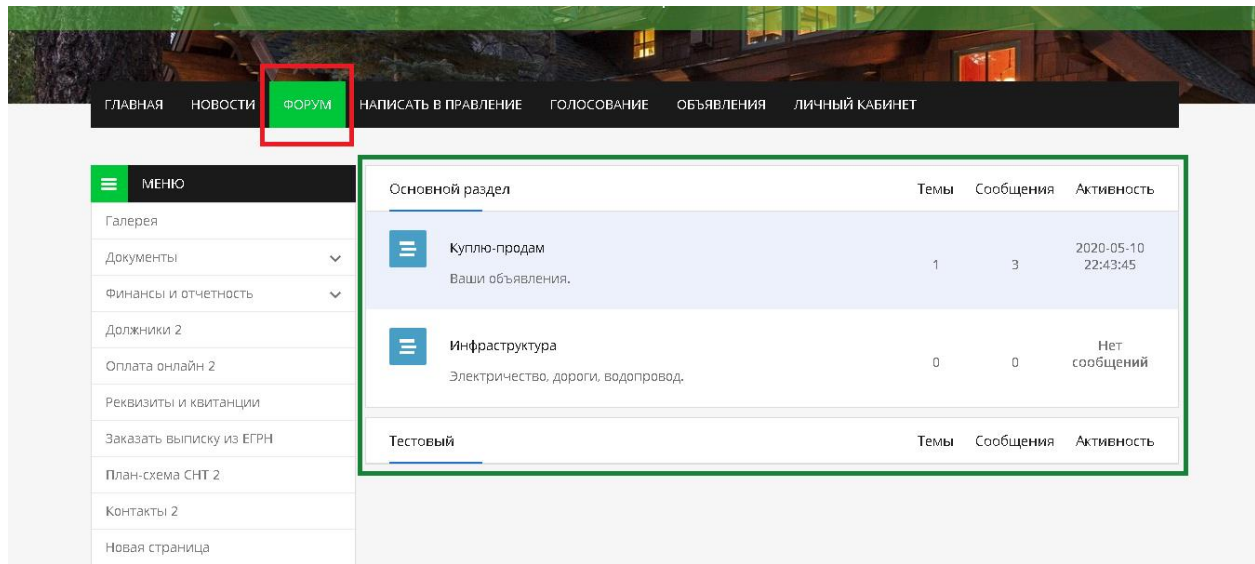

**Чтобы высказать свое мнение, нажмите на интересующую Вас тему и отправьте сообщение.**

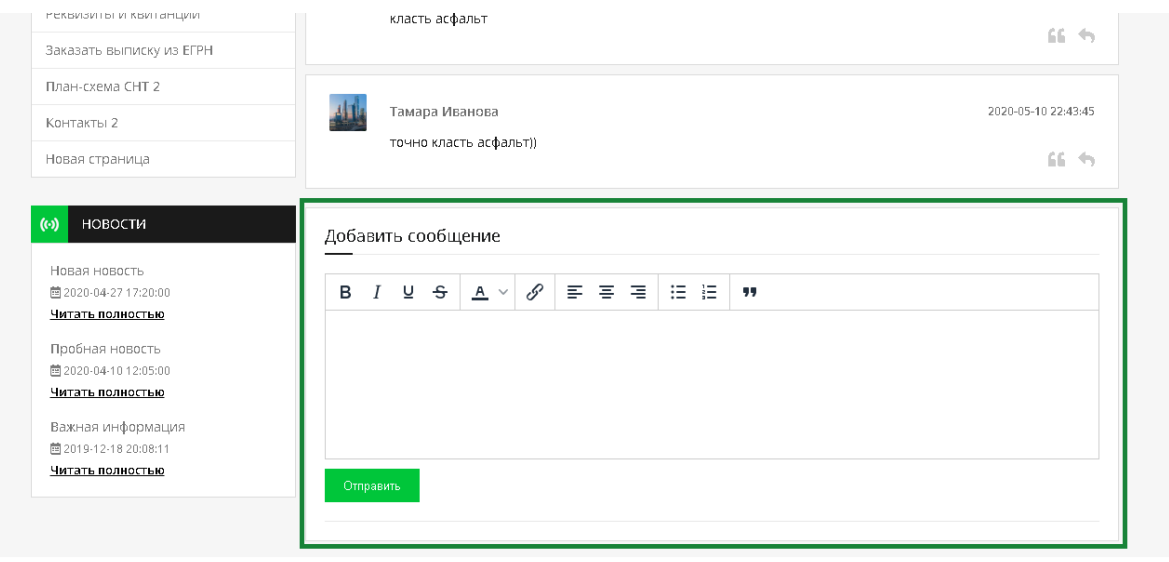